## **BAB IV**

# **HASIL DAN UJI COBA**

### **IV.1. Tampilan Hasil**

Berikut adalah tampilan hasil dan pembahasan dari sistem Informasi Geografis Lokasi Restoran Garuda dikota Medan.

#### **IV.1.1. Tampilan Home**

Tampilan Ini merupakan tampilan awal pada saat aplikasi dijalankan dan merupakan suatu tampilan untuk menampilkan menu-menu lainnya yang ada didalam aplikasi ini. Seperti terlihat pada gambar IV.1. berikut :

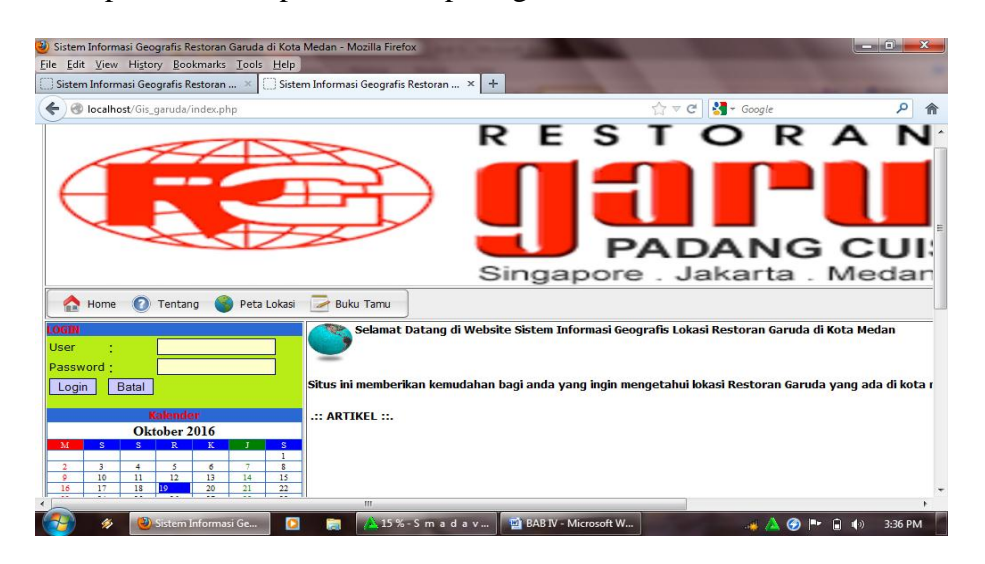

**Gambar IV.1. Tampilan** *Home*

## **IV.1.2. Tampilan Untuk** *Admin*

Merupakan tampilan yang menu awal yang digunakan oleh *admin* untuk dapat masuk ke sistem secara keseluruhan. Adapun tampilan halaman *login* dapat dilihat pada gambar IV.2. berikut ini :

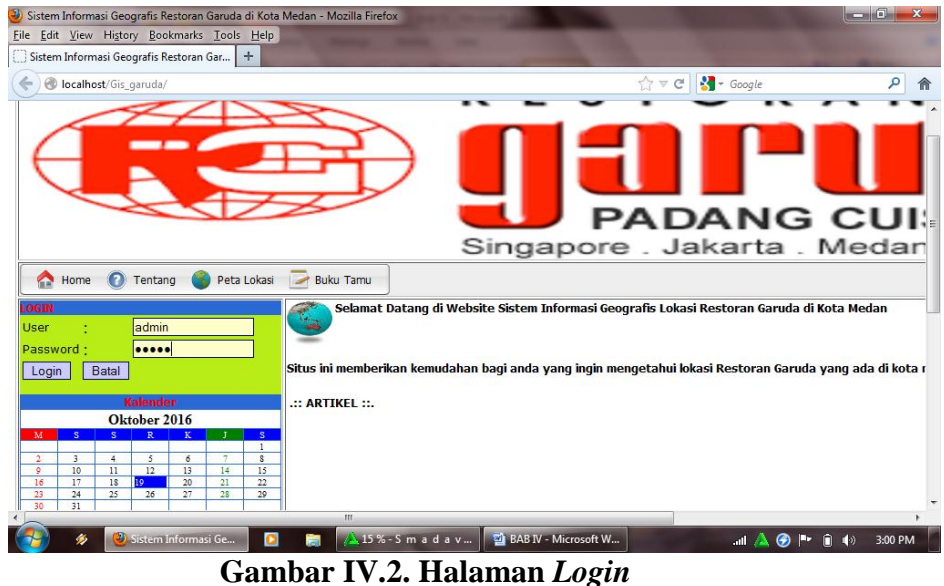

## **IV.1.3. Halaman** *Tentang*

Tampilan ini merupakan tampilan informasi tentang Profil *programmer*.

Tampilan ino tentang program dapat dilihat pada gambar IV.3. berikut ini :

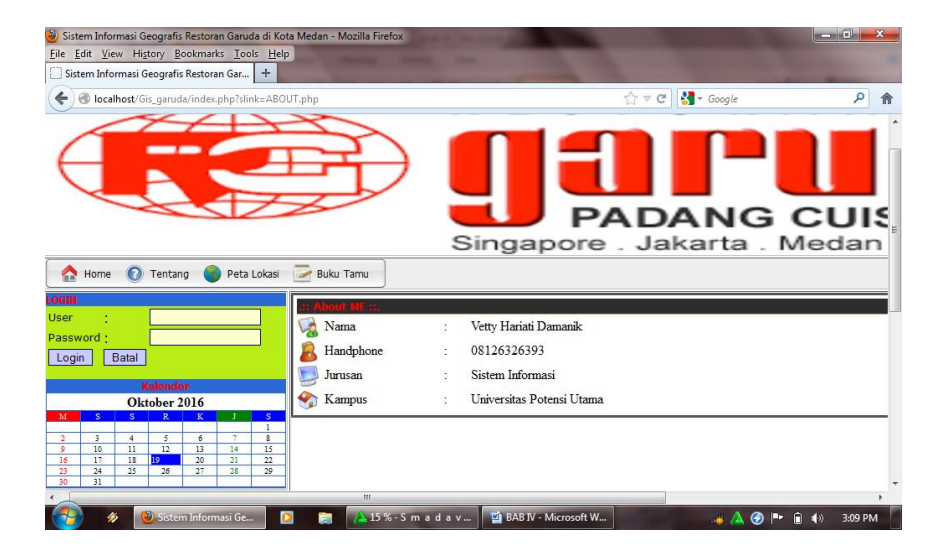

**Gambar IV.3. Halaman Tentang**

### **IV.1.4. Halaman** *Admin*

Merupakan tampilan yang menu awal yang digunakan oleh *admin*. Halaman ini adalah halaman pertama kali muncul setelah *admin* melakukan login pada aplikasi. Adapun tampilan halaman *admin* dapat dilihat pada gambar IV.4 berikut ini :

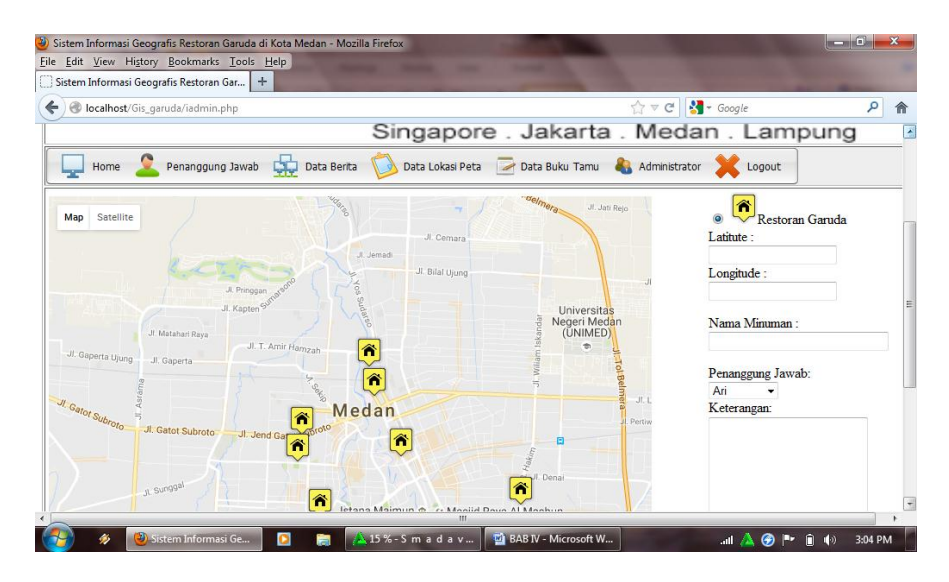

**Gambar IV.4. Halaman Admin**

### **IV.1.5. Halaman Peta**

Merupakan tampilan yang digunakan *admin* pada halaman peta yang ada di Kota Medan. *Admin* dapat melakukan *update* pada halaman peta. Adapun tampilan halaman peta dapat dilihat pada gambar IV.5 berikut ini :

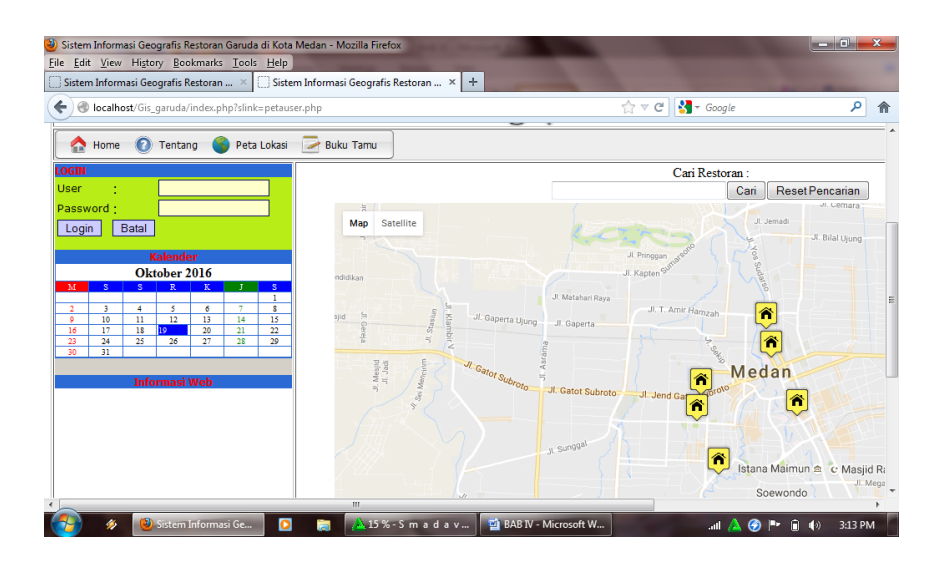

**Gambar IV.5. Halaman peta**

## **IV.1.6. Halaman Buku Tamu**

Halaman buku tamu merupakan halaman untuk menginput data kritik dan saran untuk Restoran Garuda ke admin. Bentuk tampilan halaman buku tamu dapat dilihat pada gambar IV.6. berikut :

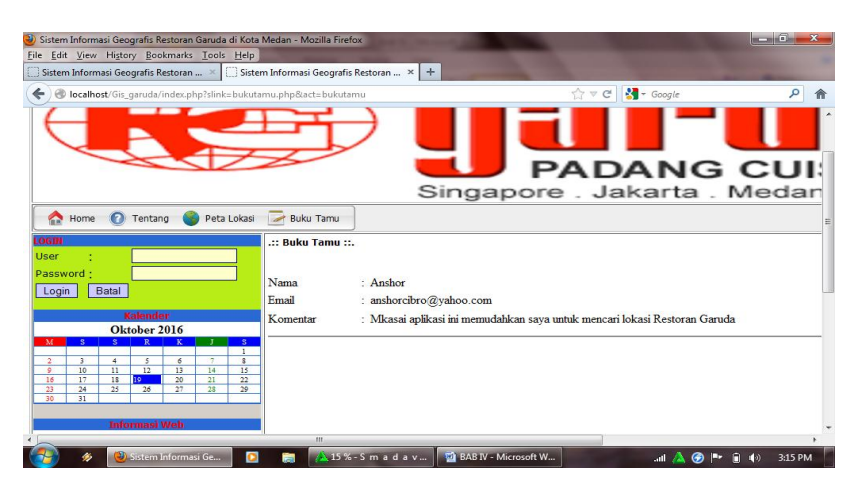

**Gambar IV.6. Halaman Buku Tamu**

## **IV.1.7. Halaman Administrator**

Halaman administrator merupakan halaman yang digunakan seorang admin, untuk mengedit, menambah user name maupun password.

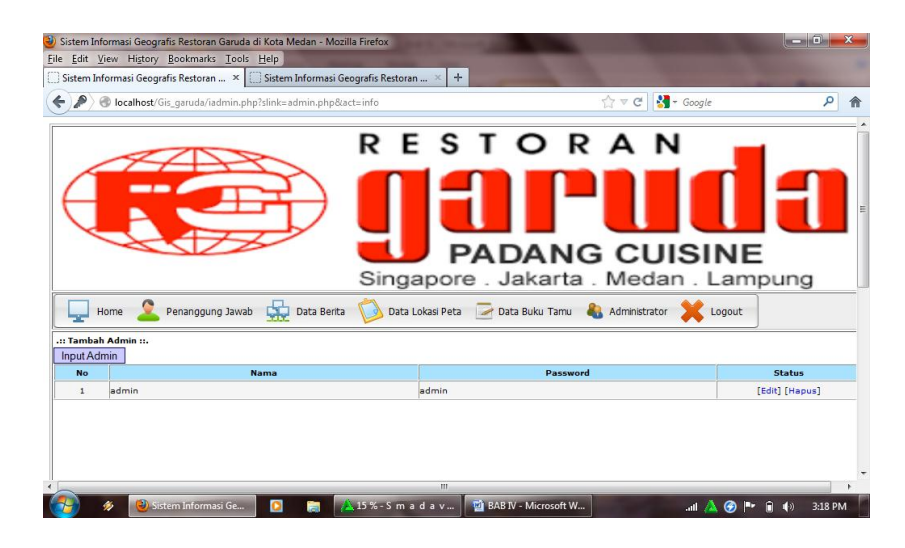

**Gambar IV.7. Halaman** *Administrator*

# **IV.1.8. Halaman Olah Data Berita**

Halaman olah data berita berfungsi sebagai tempat pembuatan informasi-

informasi Restoran Garuda. Tampilan halamn olah data berita dapat dilihat pada gambar berikut :

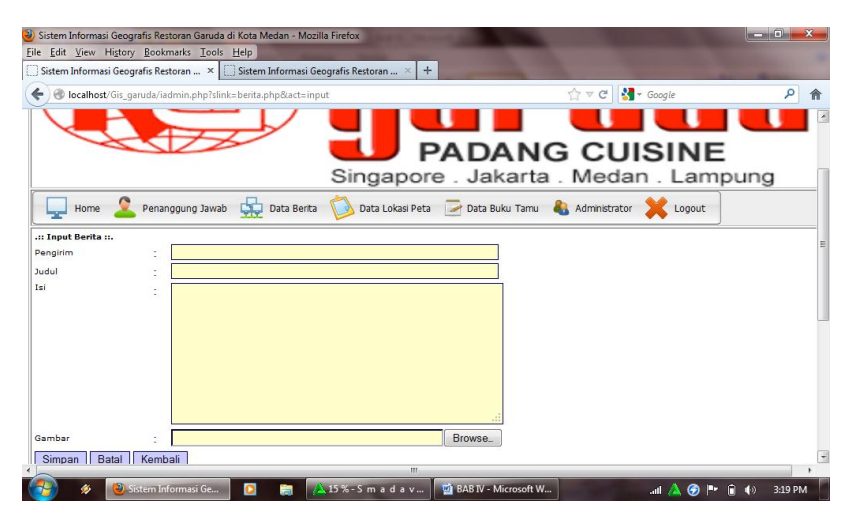

**Gambar IV.8. Halaman Olah Data Berita**

### **IV.2. Uji Coba**

Uji coba terhadap sistem bertujuan untuk memastikan bahwa sistem sudah beradah pada kondisi siap pakai. Instrumen yang digunakan untuk melakukan pengujian ini yaitu dengan menggunakan :

1. Satu unit laptop dengan spesifikasi sebagai berikut :

- a. Processor Intel Core 13
- b. Memory 4 Gb
- c. Hardisk 500 Gb
- 2. Perangkat Lunak dengan spesifikasi sebagai berikut :
	- a. Dreamweaver 8.0
	- b. MySQL server versi 10
- 3. Pengujian Sistem
	- a. Tampilan sistem
	- b. Informasi yang dihasilkan oleh sistem
	- c. Tampilan peta

#### **IV.2.1. Skenario Pengujian**

Pengujian dengan menggunakan metode *Black Bar* testing merupakn tahap pengujian yang memfokuskan kepada persyaratan fungsional perangkat lunak. *Test Case* ini bertujuan untuk menunjukan fungsi perangkat lunak tentang cara beroprasinya. Hasil pengujuian sistem ini merupakan suatu hasil yang menunjukan keakuratan dari sebuah sistem.

| No             | Skenario pengujian                                                                                                    | <b>Test Case</b>                                     | Hasil yang diharapkan                                                                                                    | Hasil pengujian | Ket   |
|----------------|----------------------------------------------------------------------------------------------------|------------------------------------------------------|----------------------------------------------------------------------------------------------------|-----------------|-------|
| $\mathbf{1}$   | Mengosongkan<br>semua isian data<br>login, lalu langsung<br>mengklik<br>tombol"Masuk".                                              | Nama: -<br>Kata sandi: -                             | Sistem akan menolak<br>akses login dan<br>menampilkan pesan<br>"username dan<br><i>password</i> invailid".                                       | Sesuai harapan  | Valid |
| $\overline{2}$ | Hanya mengisi data<br>nama admin dan<br>mengosongkan data<br>kata sandi, lalu<br>langsung mengklik<br>tombol "Masuk".               | Nama admin<br>Kata sandi: -                          | Sistem akan menolak<br>akses login dan<br>menampilkan pesan<br>"username dan<br><i>password</i> invailid".                                       | Sesuai harapan  | Valid |
| 3              | Hanya mengisi data<br>kata sandi dan<br>mengosongkan data<br>nama admin kata<br>sandi, lalu langsung<br>mengklik tombol<br>"Masuk". | Nama:-<br>Kata sandi:<br>admin                       | Sistem akan menolak<br>akses login dan<br>menampilkan pesan<br>"username dan<br>password invailid".                                              | Sesuai harapan  | Valid |
| $\overline{4}$ | Menginputkan<br>dengan kondisi<br>salah satu data<br>benar dan satu lagi<br>salah, lalu langsung<br>mengklik<br>tombol"Masuk".      | Nama:<br>dyder(salah)<br>Kata Sandi:<br>admin(benar) | Sistem akan menolak<br>akses login dan<br>menampilkan pesan<br>"username dan<br><i>password</i> invailid".                                       | Sesuai harapan  | Valid |
| 5              | Menginputkan<br>data login yang<br>benar lalu mengklik<br>tombol"Masuk".                                                            | Nama:<br>admin<br>Kata Sandi:<br>admin               | Sistem akan menerima<br>akses login dan<br>menampilkan pesan<br>form admin                                                                       | Sesuai harapan  | Valid |
| 6              | Menginputkan<br>data login yang<br>benar lalu mengklik<br>tombol"Masuk".                                                            | Nama:<br>admin<br>Kata Sandi:<br>admin               | Sistem akan menerima<br>akses login dan<br>membuka menu peta<br>mencari pencarian<br>restoran garuda<br>hasil pencarian<br>berjalan dengan baik. | Sesuai harapan  | Valid |

**Tabel IV.1. Skenario Pengujian**

### **IV.2.2. Hasil Uji Coba**

Setelah melakukan uji coba terhadap sistem, maka dapat disimpulkan hasil yang di dapatkan yaitu:

- 1. Peta yang ditampilkan dapat di render dengan baik dan cepat
- 2. Antarmuka yang sederhana dan mempermudah pengguna mempelajari sistem ini.
- 3. Keamanan sistem cukup terjamin dari resiko peresakan dengan tehnik yang biasa dilakukan para peretas.
- 4. Kebutuhan akan informasi lokasi restoran garuda sangat cepat disajikan.

#### **IV.3. Kelebihan Dan Kekurangan Sistem Yang Dirancang**

Adapun kelebihan dari sistem yang dirancang, diantaranya :

- 1. Sistem informasi ini mudah digunakan karena menggunakan tampilan yang sederhana.
- 2. Dapat memberikan informasi tentang Lokasi restoran garuda yang berada di Kota Medan.
- 3. Sistem informasi ini dapat digunakan oleh siapa saja. tanpa mendaftar sebagai *member*.
- 4. Pencarian Lokasi restoran garuda di Kota Medan juga lebih mudah dengan hanya mengetikkan nama daerah yang ingin dicari.

Adapun kekurangan dari sistem yang dirancang yaitu :

- 1. Spesifikasi komputer yang diperlukan sangat tinggi agar tampilan *web* dapat terlihat lebih menarik.
- 2. Belum menggunakan sistem GPS, Untuk bisa mengetahui seberapa jauh lokasi kita cari dengan tempat kita berada.
- 3. Gambar peta belum menggunakan 3D, masih menggunakan tampilan sederhana.
- 4. Tidak adanya panduan dalam menggunakan sistem informasi Geografis ini.
- 5. Aplikasi yang dirancang hanya berlaku untuk menampilkan peta dan Lokasi restoran garuda yang ada di Kota Medan